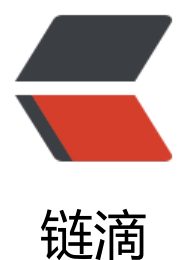

## centos 安装 docke[r 以](https://ld246.com)及 docker-compos e

作者:wangwenbo

- 原文链接:https://ld246.com/article/1546844981351
- 来源网站: [链滴](https://ld246.com/member/wangwenbo)
- 许可协议:[署名-相同方式共享 4.0 国际 \(CC BY-SA 4.0\)](https://ld246.com/article/1546844981351)

### **卸载旧版本**

Docker 的早期版本称为 docker 或 docker-engine。如果安装了这些版本,请卸载它们及关联的依 资源。

sudo yum remove docker \ docker-common \ docker-selinux \ docker-engine

#### **安装所需的软件包。**

sudo yum install -y yum-utils device-mapper-persistent-data lvm2

# **使用下列命令设置 stable 镜像仓库。您始终需要使用 stable 镜像仓库 即使您还需要通过 edge 或 testing 镜像仓库安装构建也是如此。**

sudo yum-config-manager \ --add-repo \ https://download.docker.com/linux/centos/docker-ce.repo

### **更新 yum 软件包索引。**

sudo yum makecache fast

#### **安装最新版本的 Docker CE,或者转至下一步以安装特定版本。**

sudo yum install docker-ce

#### **Start Docker.**

sudo systemctl start docker

#### **验证是否正确安装了 docker,方法是运行 hello-world 镜像。**

sudo docker run hello-world

#### **Run this command to download the latest version of Docker Compose:**

sudo curl -L "https://github.com/docker/compose/releases/download/1.23.2/docker-compos -\$(uname -s)-\$(uname -m)" -o /usr/local/bin/docker-compose

#### **Apply executable permissions to the binary:**

sudo chmod +x /usr/local/bin/docker-compose

###Test the installation.

docker-compose --version docker-compose version 1.23.2, build 1110ad01